#### **MEMBANGUN LINGKUNGAN INTERNET SEHAT DI RUMAH TINGGAL DENGAN MENGGUNAKAN APLIKASI** *WEB FILTERING*

**Erika Ramadhani<sup>1</sup> , Afif Wika Sadewa2**

*Jurusan Teknik Informatika, Fakultas Teknologi Industri, Universitas Islam Indonesia1,2) Jl. Kaliurang Km. 14,5 Sleman, Yogyakarta 55584 E-Mail [: erika@uii.ac.id](mailto:erika@uii.ac.id)1 , afifwisadewa@gmail.com2*

#### **ABSTRACT**

*Healthy internet is a human activity that access to the public network that the Internet is done in an orderly manner, good, and ethical in accordance with norms and rules that apply in the community. Healthy internet usage is also by not doing unlawful internet activity, one of them is accessing illegal content (adult website). Currently, the use of Internet technology in the home environment has been very developed, with the ease that given the use of the Internet will be increasing. The problem is how to create a healthy internet environment by not accessing adult website links so that it can be protected from the access of children under age in the neighborhood. To maintain the activities of Internet use at home, then made an application that serves to monitoring the access to the Internet, especially to block the activities of accessing illegal content. This application is made by implementing Squid by way of doing filtering to access web. The results of this study is an application that can be used to monitor the Internet access at home. So it can create a healthy internet environment at home.*

*Keywords : Healthy Internet, Web Filtering, Squid, Keywords, Blocking, Monitoring, Internet.*

#### **1. PENDAHULUAN**

Saat ini segala sesuatu dapat diakses secara digital melalui Internet bahkan semakin mudahnya mengakses Internet dapat dilakukan oleh siapa saja dan dimana saja baik itu kalangan pelajar, mahasiswa ataupun pekerja. Dalam mengakses Internet dapat diakses melalui media berupa *gadget*, laptop ataupun komputer. Selain memiliki dampak positif, Internet juga mempunyai dampak negatif, contohnya adalah semua orang memiliki akses yang mudah untuk melihat atau *browsing content negative*  semisal pornografi. Oleh karena itu perlu diadakan sistem pengawasan untuk mengawasi segala pola perilaku menyimpang tersebut.

Ada program pemerintah demi mendukung Internet sehat yaitu suatu program dari Indonesia yang dicanangkan oleh Kementerian Komunikasi dan Informatika Indonesia (Kemkominfo) dengan tujuan untuk mensosialisasikan penggunaan Internet secara sehat dan aman melalui pembelajaran etika ber-Internet

secara sehat dengan melibatkan seluruh komponen masyarakat. Menurut Kemkominfo jumlah pengguna Internet di Indonesia mencapai 82 juta orang dan berada pada peringkat ke-8 dunia, dari jumlah tersebut, 80 persen di antaranya adalah remaja berusia 15-19 tahun, untuk pengguna *Facebook*, Indonesia berada diperingkat 4 dunia, dengan jumlah pengguna Internet yang mayoritas menggunakan jejaring sosial dan berbagai akses informasi maka sangat diperlukan edukasi yang tepat mengenai Internet itu sendiri (Kemkominfo, 2013).

Pengaruh konten negatif di Internet berupa pornografi, perjudian, penipuan, pelecehan, pencemaran nama baik, *cyberbullying*, dan kejahatan dunia maya menjadi alasan mengapa diperlukannya sosialisai dan pengenalan mengenai bagaimana perlunya memperkenalkan penggunaan Internet yang baik dan sesuai. Sehingga dapat mengatasi bahaya yang mengancam dari dan konten - konten negatif yang ada, Kemkominfo sendiri berusaha

mengubah citra Internet menjadi sepenuhnya positif (Kemkominfo, 2013).

Bukan hanya Internet sehat saja yang harus di perhatikan dalam menuju perilaku positif dalam mengakses Internet diperlukan juga sistem keamanan dalam pengaksesan di Internet. Sebagai contoh adalah seorang pengguna apabila memiliki akses Internet dapat dengan bebas mengakses segala macam informasi tanpa ada batasan-batasan yang menjaga agar perilaku buruk seperti membuka situs - situs yang mengandung unsur pornografi dan tindak asusila serta yang mengandung kekerasan dapat dengan mudah diakses oleh siapapun dan dimanapun asalkan memiliki akses Internet dan juga mempunyai *smartphone* ataupun *gadget*. Terlebih lagi apabila anak-anak yang dibawah umur mengakses hal-hal yang berunsur negatif maka akan berdampak pada sifat dan perilaku anak tersebut baik itu secara langsung maupun tidak langsung.

Teknologi Internet sudah menjadi bagian hidup dari setiap orang. Hampir setiap hari dan hampir setiap waktu kebutuhan akan Internet tidak terpisahkan. Sehingga instalasi Internet tidak saja di lakukan di kantor atau ditempat kerja, instalasi Internet juga sudah menjadi kewajiban untuk dipasang di rumah tinggal. Permasalahannya adalah bagimana caranya agar pengaksesan Internet bisa termonitoring dengan benar untuk menghindari anak dibawah umur mengakses konten ilegal dirumah.

Demi memberikan batasan-batasan dalam pengaksesan Internet maka dibangunlah sebuah lingkungan internet sehat dirumah dengan menggunakan aplikasi web filtering dengan menggunakan squid. Aplikasi ini merupakan aplikasi yang digunakan untuk mebatasi alamat *website*  ataupun *keyword* yang digunakan dalam pengaksesan Internet. Aplikasi ini terhubung dengan Squid yang berada pada komputer server, aplikasi ini berbasiskan web, sehingga dapat mempermudah admin dalam membatasi pengaksesan Internet oleh pengguna. Hasil dari penelitian ini adalah berupa aplikasi yang bisa dimanfaatkan

untuk melakukan monitoring terhadap akses Internet dirumah. Sehingga bisa menciptakan lingkungan internet sehat dirumah.

# **2. STUDI LITERATUR**

# **2.1.Internet Sehat**

Pengertian dari Internet sehat sebenarnya banyak sekali definisinya tetapi secara garis besar adalah, segala aktivitas pengguna Internet saat *browsing, chatting, upload, download* secara tertib sesuai peraturan yang berlaku baik itu di masyarakat biasa ataupun dikalangan tertentu yang tidak melakukan sesuatu yang melanggar hukum dan merugikan pengguna Internet lain contohnya seperti hak cipta (*ilegal*)*, hacking* dan mengakses konten *ilegal* (situs dewasa), serta *bullying*  (mengolok olok pengguna lain) di Internet (T. Agustina, 2013).

Pengertian dari Internet sehat bukan berarti Internet itu dapat sakit, Internet bukanlah manusia yang harus di obati ketika sakit, arti dari Internet sehat disini adalah karena Internet di jaman sekarang ini menjadi hal yang dapat dibilang sudah menjadi prioritas dikalangan masyarakat baik itu usia muda maupun usia tua, selain ada dampak *positive* terdapat juga dampak *negative* dari penggunaan Internet. Dampak *positive* dari penggunaan Internet sangat banyak tetapi dampak *negative* dari penggunaan Internet juga banyak seperti yang disampaikan diatas. Angka penggunaan Internet di Indonesia sudah sangat banyak, Kominfo mencatat bahawa ada sekitar 80 juta pengguna Internet di Indonesia dan itu menempatkan Indonesia pada peringkat ke 8 dunia dalam penggunaan Internet, dari jumlah pengguna Internet tersebut, 80 persen di antaranya adalah remaja berusia 15-19 tahun. Untuk pengguna *Facebook*, Indonesia diperingkat ke-4 besar dunia, tidak dapat dipungkiri bahwa dibalik manfaatnya Internet juga menimbulkan banyak mudarat dan dampak yang mengkhawatirkan, mulai dari pornografi, kasus penipuan, dan kekerasan yang semua bermula dari dunia maya (Kemkominfo, 2013).

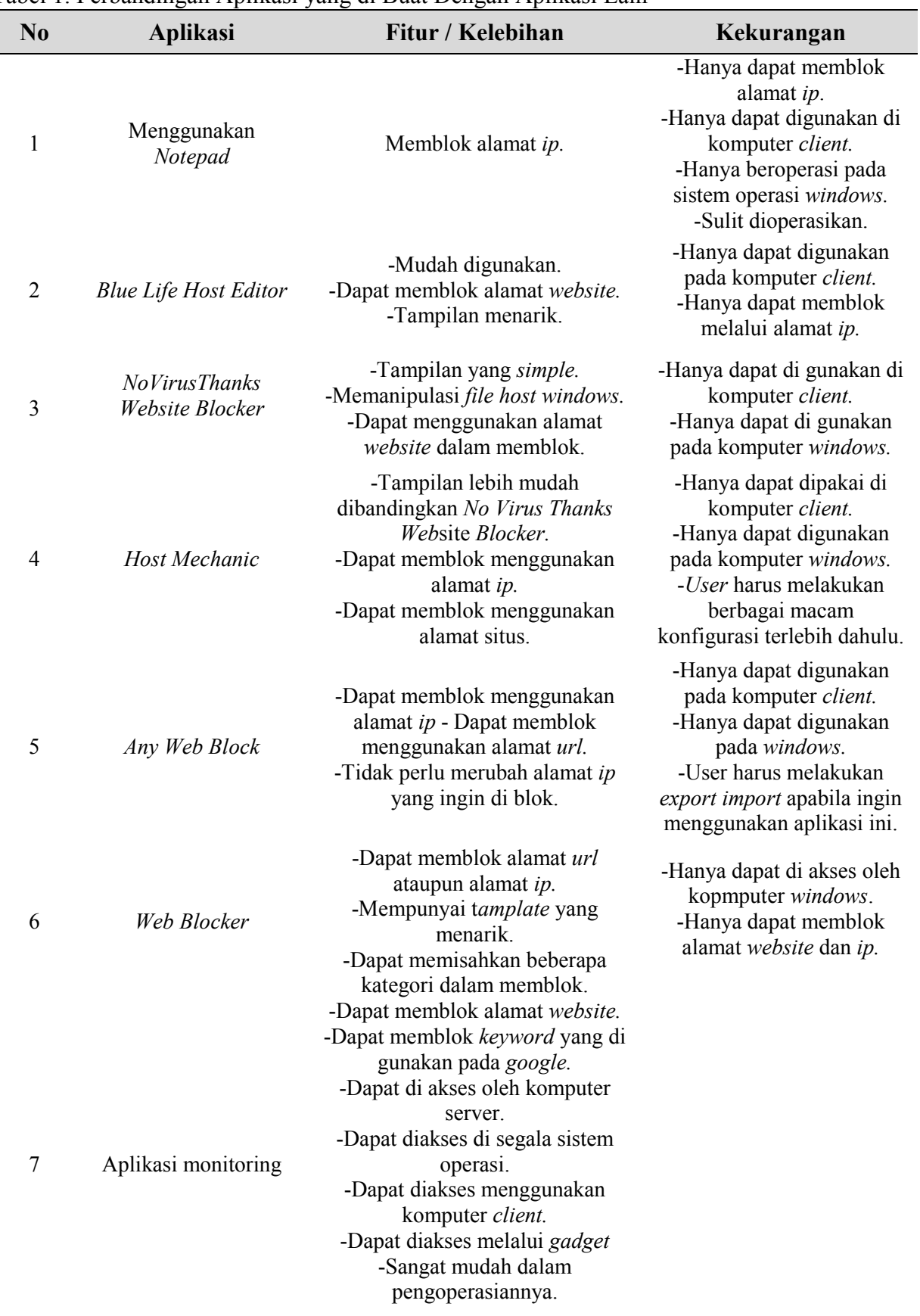

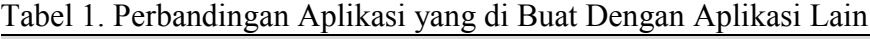

#### **2.2.Langkah Menerapkan Internet Sehat**

Demi mencapai Internet sehat selain dari diri sendiri untuk dapat mengkontrol dan menahan diri untuk tidak melakukan hal hal *negative* dari penggunaan Internet ada beberapa langkah agar kita dapat menerapkan Internet sehat dengan langkah :

- 1. Tidak melakukan pelanggaran hak cipta *content* seperti mencuri *content* orang lain, menjiplak, mendistribusikan ulang tanpa izin dari si pemilik.
- 2. Tidak menyebarkan *malware* atau tindakan *hacking* dan tidak memprovokasi satu dengan lain.
- 3. Melakukan blokir terhadap situs *illegal* dan *pishing* seperti situs dewasa, judi, *trafficking* dengan langkah membuat DNS tersendiri.
- 4. Memilih ISP atau penyedia Internet yang telah memblokir daftar situs *illegal*. Langkah ini tentu sangat membantu agar tidak semua orang dengan bebas mengakses *content* yang di larang.
- 5. Berikutnya campur tangan pemerintah di butuhkan dalam membuat undangundang dalam dunia ITE lebih ketat lagi.
- 6. Sebagai pengguna Internet kita harus belajar memahami bagaimana etika dan aturan yang seharusnya dalam aktivitas **Internet**

#### **2.3. Aplikasi**

Demi mendukungnya program Internet sehat dan memberikan batasan-batasan dalam pengaksesan Internet maka disini diperkenalkan aplikasi berbasis *web*. Aplikasi yang digunakan untuk membatasi baik itu alamat *website* ataupun *keyword*  yang digunakan dalam pengaksesan Internet. Aplikasi ini terhubung dengan Squid3 yang berada pada komputer server, aplikasi ini berbasiskan *web*, sehingga dapat mempermudah admin dalam membatasi pengaksesan Internet, perbandingan aplikasi ini dengan sistem yang lain adalah apabila admin ingin menambahkan atau menghilangkan alamat *website* yang diblok harus mengakses komputer server kemudian masuk ke *Squid3* terlebih dahulu dan melakukan konfigurasi disana*.* Bagi admin yang tidak familiar dengan konfigurasi *Squid3* maka akan merasa kesulitan apabila harus melakukan konfigurasi, dan juga dapat menyita waktu apabila harus melakukan pembatasan pengakseskan Internet dengan menggunakan sistem yang lama. Terlebih lagi aplikasi ini dapat diakses melalui<br>komputer *client* ataupun menggunakan ataupun menggunakan *gadget* dengan catatan terhubung dalam jaringan yang sama.

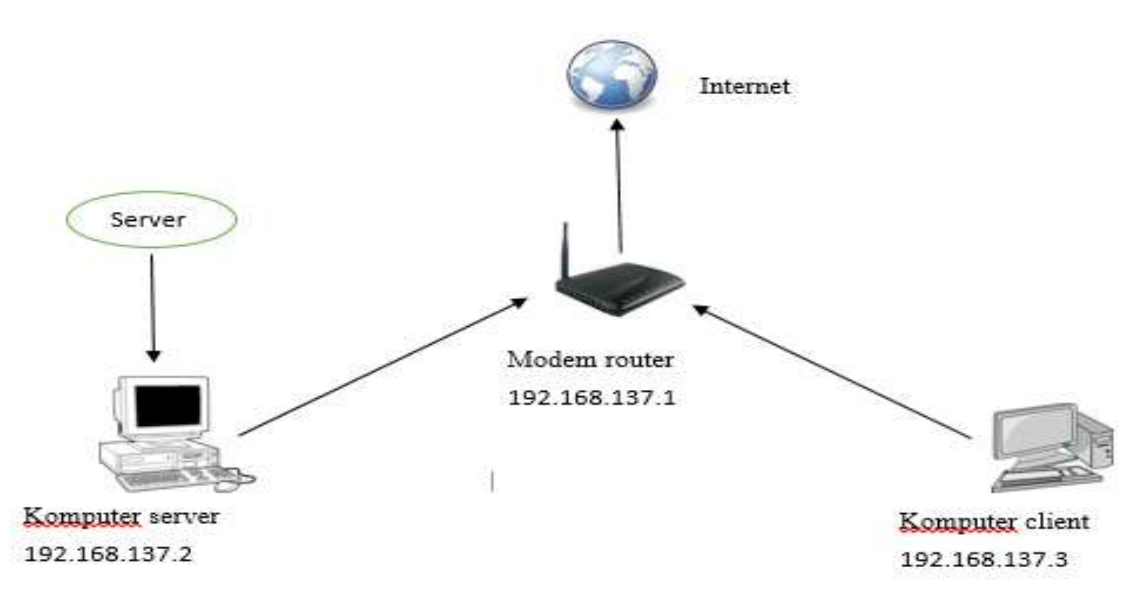

Gambar 1. Topologi Sistem.

# **3. METODE PENELITIAN**

# **3.1.Gambaran Umum Sistem**

Dalam topologi tersebut terdapat satu buah komputer server, satu buah komputer client dan satu buah *modem router* yang masing - masing memiliki fungsi berbedabeda, komputer server memiliki alamat *ip* 192.168.137.2, komputer *client* memiliki alamat *ip* 192.168.137.3 sedangkan *modem router* memiliki alamat *ip* 192.168.137.1, aplikasi *Squid3* dan admin terpasang di komputer server, karena komputer server adalah pusat dari segala pengaturan dalam topologi ini, komputer server menggunakan sistem operasi *Linux Ubuntu* server sementara untuk komputer *client* menggunakan sistem operasi *Windows 8*, dalam topologi ini menggunakan satu buah *modem router* yang bertujuan untuk menghubungkan antara komputer server dan komputer *client* dengan Internet.

Pengujian menggunakan satu buah komputer *proxy* server, satu buah *modem*, satu buah *Router*, satu *client,* untuk lebih rincinya pertama komputer *proxy* server mendapatkan akses Internet melalui *modem router*, kemudian komputer *client* terkoneksikan dengan *router modem* dengan terkoneksinya komputer *client* kepada *router* sehingga komputer *client* dapat mengakses Internet dengan konfigurasi *Squid3* yang berada di komputer *proxy* server.

# **3.2. Skenario Pengujian**

Untuk pengujian sistem ini pertamatama menyiapkan satu buah komputer server yang sudah terinstal *proxy*, satu buah *router wifi*, satu buah *modem* dan dua buah komputer *client.* Setelah semua perangkat telah siap digunakan maka langkah

selanjutnya adalah dengan menjalankan konfigurasi *proxy* di komputer server kemudian menjalankan aplikasi, hubungkan komputer server dengan modem agar komputer server dan *client* dapat mengakses ke Internet. Setelah itu lakukan koneksi antara komputer server dengan wifi kemudian koneksikan komputer *client*  dengan *wifi* tersebut. Dalam analisa ini di asumsikan bahwa antara komputer server dan komputer *client* menggunakan satu jaringan yang sama yang terhubung melalui *wifi*, apabila sistem berjalan dengan benar maka konfigurasi daftar *website* dan kata yang diblok tidak akan dapat di akses oleh komputer *client,* dan juga apabila sistem berjalan dengan benar maka aplikasi dapat di akses melalui komputer *client* baik itu melalui laptop ataupun melalui *gadget*. Dalam mengakses aplikasi tentu saja di perlukan *login* terlebih dahulu yang hanya dapat di akses oleh *admin* tersebut.

# **3.3. Perancangan**

*Use case diagram* merupakan pemodelan untuk menggambarkan sistem secara keseluruhan. Diagram ini mendeskripsikan interaksi antara satu atau lebih *admin* dengan sistem yang di buat. Pada *use case diagram* ini hanya terdapat 1 aktor yang terlibat di dalamnya, yaitu *admin*.

*Admin* dapat mengelola sistem admin seperti menghapus dan menambah daftar *website* yang diblokir, menghapus dan menambah kata yang diblokir, menghapus dan menambah akun *admin.* Untuk memahami lebih lanjut *use case diagram* sistem admin dapat dilihat pada gambar 2.

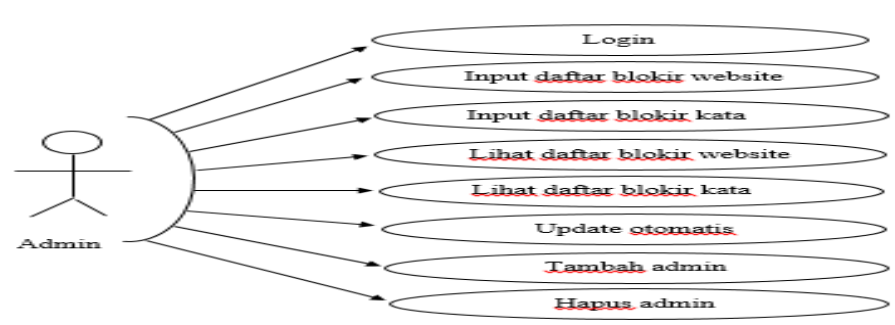

Gambar 2. *Use Case Diagram Admin*.

Pada gambar 3 dapat dijelaskan bahwa proses untuk *menginput* daftar *website* yang akan diblokir oleh seorang *admin.* Pertamatama seorang *admin* akan *login* untuk dapat masuk kedalam sistem kemudian apabila berhasil akan masuk kedalam tampilan awal dari admin. Selanjutnya proses akan di lanjutkan kedalam meng*input* daftar *website*  kemudian daftar tersebut akan tersimpan pada *Squid3* yang terdapat pada server. Setelah berhasil *admin* dapat menguji daftar *website* yang diblokir tersebut apabila berhasil maka semua berjalan dengan baik dan *website* pun akan terblokir.

Pada gambar 4 dapat dijelaskan bahwa proses untuk *menginput* daftar kata yang akan diblokir oleh seorang *admin.* Pertamatama seorang *admin* akan *login* untuk dapat masuk kedalam sistem kemudian apabila berhasil akan masuk kedalam tampilan awal aplikasi. Selanjutnya proses akan di lanjutkan kedalam meng-*input* daftar kata kemudian daftar tersebut akan tersimpan pada *Squid3* yang terdapat pada server. Setelah berhasil *admin* dapat menguji daftar kata yang diblokir tersebut apabila berhasil maka semua berjalan dengan baik dan katapun akan terblokir.

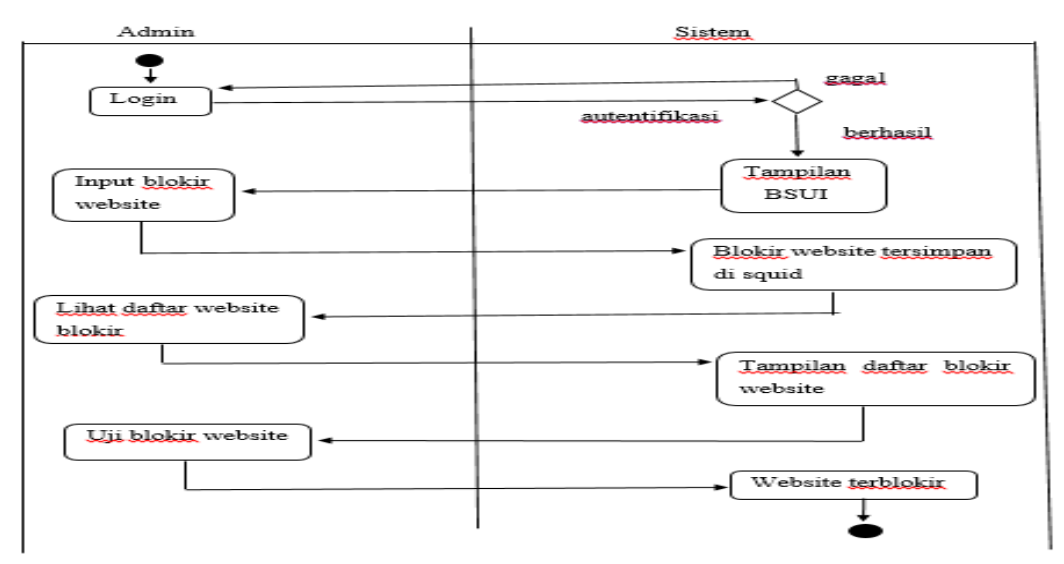

Gambar 3. *Activity* Diagram Blokir *Website*.

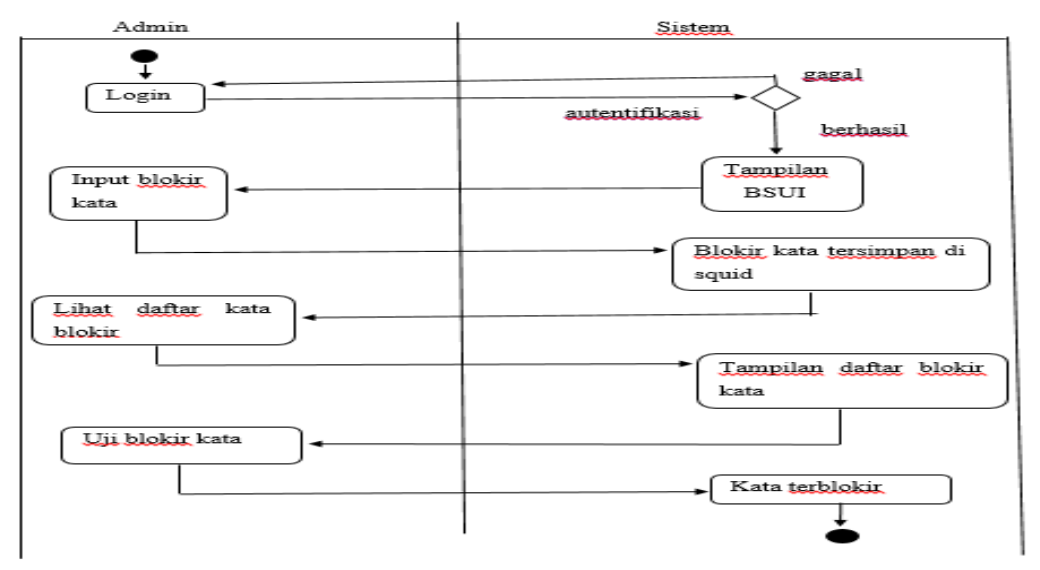

Gambar 4. *Activity* Diagram Blokir Kata.

Pada gambar 5 halaman awal aplikasi terdapat kolom untuk menambahkan daftar *website* dan kata - kata yang akan diblokir. Selain dapat menambahkan daftar - daftar yang akan diblokir pada halaman ini juga *admin* dapat melihat *website* dan kata - kata apa saja yang sudah diblokir sebelumnya. Ada tombol *update* yang berfungsi untuk melakukan *update database* yang semuanya terhubung dengan *Squid3* yang terdapat pada komputer server.

#### **4. HASIL DAN PEMBAHASAN**

# **4.1.Hasil Input Daftar Blokir** *Website* **dan Kata**

Untuk dapat menjalankan sistem aplikasi dari aplikasi maka di perlukan *database* yang berisi alamat - alamat *website* dan kata - kata yang ingin diblokir oleh *admin.* Untuk dapat menambah daftar *website* dan kata yang ingin diblokir dapat dilakukan dengan langkah melakukan *input*  melaui server dan *input* langsung dari aplikasi.

# **4.2.Hasil Alamat** *Website* **di Blokir**

Dari gambar 7 dapat dilihat bahwa aplikasi sudah berjalan dengan baik di dalam komputer *client, website porno.com* telah berhasil diblokir dan tidak dapat di akses oleh *client* yang terhubung dengan jaringan yang sama pada komputer server.

#### **4.3.Hasil** *Keyword* **di Blokir**

Dari gambar 8 dapat dilihat bahwa aplikasi dapat memblokir kata-kata yang diinginkan oleh *admin* yang terdapat pada *database* aplikasi, apabila komputer *client*  yang terhubung dengan komputer server dengan satu jaringan yang sama maka dapat di pastikan bahwa kata - kata tersebut tidak dapat di akses oleh komputer *client.*

# **4.4.Hasil** *Update* **Ototmatis**

Sistem aplikasi memiliki fitur untuk melakukan *update* data secara *otomatis* yang akan terhubung dengan *website* yang dimiliki oleh Kominfo. Setelah selesai men*download* data - data tersebut akan di simpan dalam folder *blokir\_auto.txt* yang terdapat pada server.

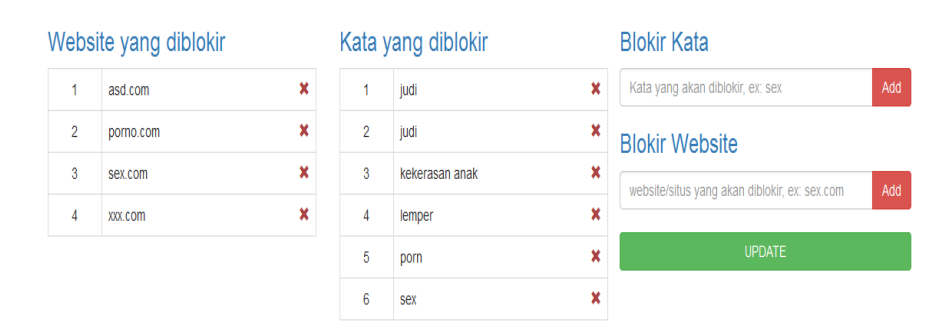

Gambar 6. Input Daftar Blokir.

| <b>BSUI</b>            | Options<br>森<br>×                                                                       | JANGAN DI AKSES<br>$\times$                                                                                                    | JANGAN DI AKSES<br>$\times$ | $\times$      |
|------------------------|-----------------------------------------------------------------------------------------|----------------------------------------------------------------------------------------------------|-----------------------------|---------------|
| porno.com<br>m         |                                                                                         |                                                                                                    |                             | c<br>Q Search |
|                        |                                                                                         |                                                                                                    |                             |               |
|                        |                                                                                         | ALAMAT WEB YANG ANDA TUJU SUDAH DI BLOKIR                                                                                                    |                             |               |
|                        | <b>JANGAN COBA COBA</b>                                                                 |                                                                                                    |                             |               |
|                        |                                                                                         |                                                                                                    |                             |               |
|                        | The following error was encountered while trying to retrieve the URL: http://porno.com/ |                                                                                                    |                             |               |
| <b>Access DITOLAK.</b> |                                                                                         |                                                                                                    |                             |               |
|                        |                                                                                         | Access control configuration prevents your reguest from being allowed at this time. Please contact your service provider if you feel this is incorrect. |                             |               |
|                        | Your cache administrator is webmaster.                                                  |                                                                                                    |                             |               |

Gambar 7. Hasil Blokir *Website*.

#### **5. HASIL DAN PEMBAHASAN**

Dalam melakukan uji coba sistem yang perlu dilakukan adalah meng*input* daftardaftar *website* dan kata - kata yang ingin di blokir. Daftar - daftar tersebut adalah hal hal yang mengandung kejahatan dan pornografi, untuk memasukan daftar yang ingin diblokir *admin* hanya perlu mengakses aplikasi melalui *browser* yang telah tersedia kemudian *input* nama *website* dan kata yang ingin diblokir, dengan begitu secara otomatis daftar tersebut sudah masuk kedalam *folder* yang terdapat pada *Squid3 Proxy*.

Kemudian setelah itu komputer *client* akan mencoba mengakses beberapa nama *website* dan kata - kata yang diblokir apakah sistem telah berhasil berjalan dengan baik atau terdapat suatu kendala. Selain dapat menguji daftar *website* dan kata - kata yang diblokir komputer *client* juga dapat mengakses aplikasi melalui *gadget* ataupun laptop apabila semuanya terhubung dengan satu jaringan yang sama, tetapi hanya *admin* saja yang dapat mengakses karena saat mengakses aplikasi tersebut dibutuhkan *login* dan hanya *admin* saja yang memiliki akun diaplikasi.

Setelah mendapatkan hasil dari sistem aplikasi maka dapat didapatkan langkah untuk mencegah penyalahgunaan media Internet dalam kehidupan sehari - hari, dengan begitu dapat mengurangi dampak yang ditimbulkan dari penyalahgunaan Internet sehingga dapat membantu program pemerintah Internet sehat di kalangan masyarakat pada umumnya dan kalangan rumah tinggal pada khususnya.

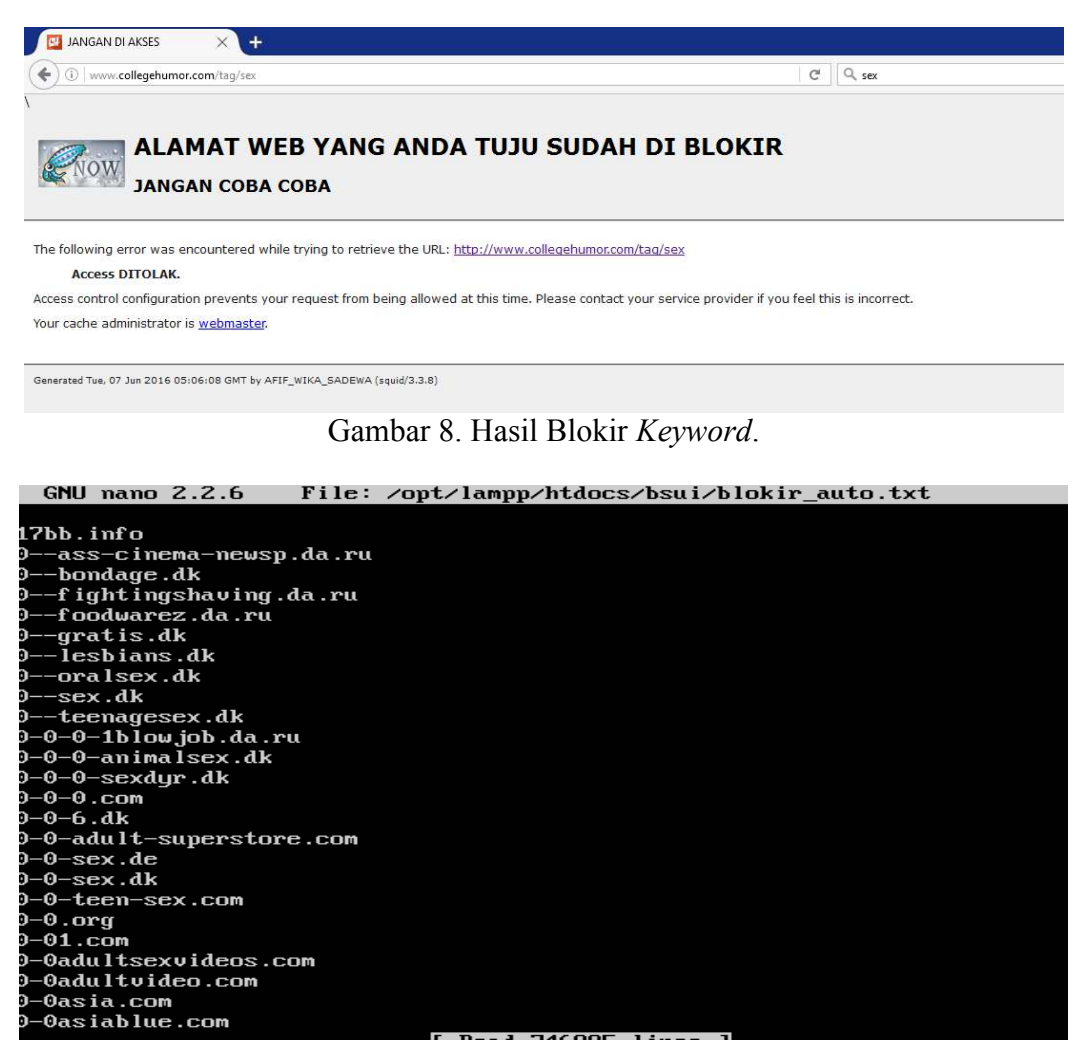

Gambar 9. Hasil *Update* Otomatis.

# **6. KESIMPULAN DAN SARAN**

# **6.1.Kesimpulan**

Sistem aplikasi memiliki fungsi unutk memblok atau membatasi pengaksesan di media Internet oleh pengguna. Dengan adanya sistem ini maka di harapkan dampak penyalahgunaan dalam media Internet dapat di turunkan sehingga dapat membatasi segala aktivitas pengguna di Internet.

# **6.2. Saran**

Setelah selesai melakukan perancangan, pembangunan, implementasi dan mendapatkan hasil dari sistem yang telah di buat maka ada beberapa saran yang perlu di kembangan untuk memperkuat performa dari aplikasi, berikut adalah beberapa saran yang diperlukan untuk memperkuat performa dari aplikasi yaitu :

- 1. Aplikasi dapat di kembangkan dari segi performanya agar komputer *client* dapat dengan otomatis menggunakan konfigurasi dari aplikasi.
- 2. Selain untuk membatasi aktivitas *client*  di Internet aplikasi juga dapat di kembangan ketahap dapat digunakan untuk memantau aktivitas *client* di **Internet**
- 3. Aplikasi BSUI dapat memblokir *https*.

# **DAFTAR PUSTAKA**

- Dulkifli., 2015. winscp. Retrievedfrom *http : // pecandukreativitas . blogspot . co.id / 2015 / 05 / pengertianwinscp.html.*
- Fauzi, R., 2014. SEJARAH LINUX Retrievedfrom *http : // reynaldifauzi99 .blogspot .co .id / 2014 / 01 / sejarah-dan-pengertianubuntu.html.*
- Kemkominfo., 2013. internetsehat. Retrievedfrom *https : // kominfo .go . id / index.php / content / detail / 3303 / Internet-Sehat-dan-Aman-- INSAN-/0/internet\_sehat.*
- Mariadi, A., 2015. Pengertian Sublime Text Editor. Retrievedfrom *http : // www.pemulabelajar.com / 2016 / 03 / pengertian-sublime-texteditor.html.*
- Setyawati. N., 2011. Pengertian\_Aplikasi\_Putty.co.id.Re trivedfrom *https : // Pengertian\_Putty.net / 2011 / 12 /\_pengertian\_aplikasi\_putty.html.*
- Opray., 2014. Fungsi xampp. Retrieved from *http : // opraywinter.blogspot.co.id / 2014 / 11 / definisi-pengertian-danfungsi-xampp.html.*
- Sarry, I. W., 2013. *Squid* merupakan salah satu contoh aplikasi dari *Proxy. Retrieved from http : // inawulansary.blogspot.co.id/ 2013 / 02 / pengertian-tentang-squid-danproxy.html.*
- Sutisna, A., 2015. Pengertian Dan Fungsi Virtualbox. *Retrieved from http : // keranjangnetwork.blogspot.co.id / 2015 / 02 / pengertian-dan-fungsivirtualbox.html.*
- Agustina. T., 2013. Pengertian\_Internet\_Sehat. *Retrived from https : // pengertianinternetsehat.co.id / 2015 / 02 / pengertian\_internet\_sehat*.
- Rini. D., 2013. Definisi Windows 8. *Retrived from http : // Sejarah\_Windwos.co.id / 2013 / 10 / Definisi\_Windows8.html.*
- Rachman. A., 2013. Definisi\_Proxy\_Server. *Retrived from https : // definisiproxyseerver.net / 2013 / definisi\_internet\_sehat.*